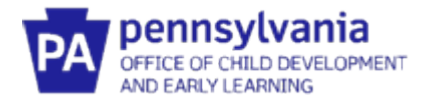

## **Maintaining Your Provider Registry Account**

## *When must training hours be entered into the Provider Registry?*

By August 1<sup>st</sup> of each year, all Service Coordinators and EI providers must have entered your training hours for the previous fiscal year (July to June) into the ProviderRegistry. If you are a new Service Coordinator or EI provider, you will need to set up your Early Intervention Specialists account prior to entering your training hours.

## **Adding Early Intervention Training Hours**

- 1. Log into your existing account and navigate to the **My PD tab.**
- 2. On the PD Tab, **SKIP** the Training Documentation and Training sections.
- 3. Click **Add Hours** under **Early Intervention Training Entry**.

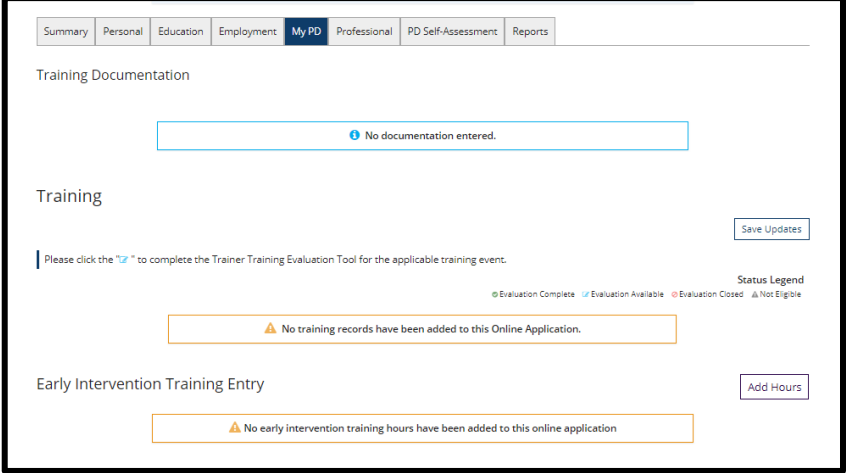

4. Add the required information in the fields below for each training event and click **Save.** 

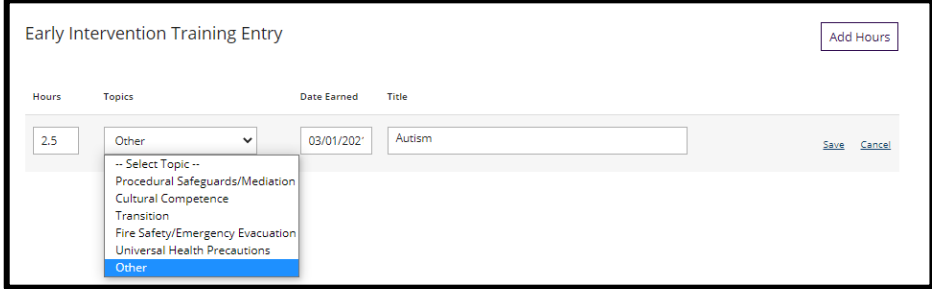

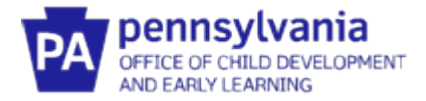

 5. After clicking Save, you'll be ready to upload the documentation of your attendance at the training event you entered. Click the **Documents** box.

 **Enter documentation of attendance for all training events.** 

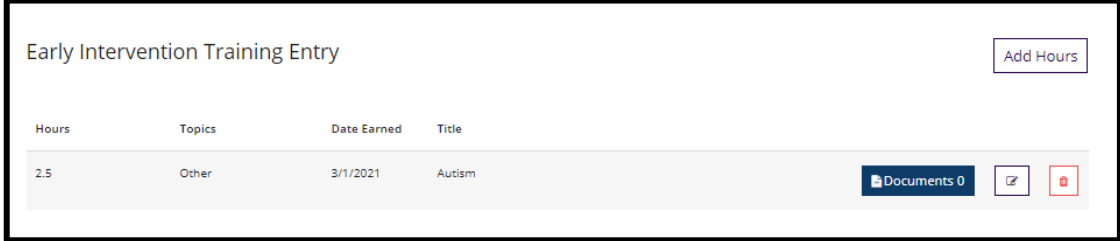

 6. Click the **+Files button** in the pop-up box and upload your documentation. Upload multiple files if appropriate for the training event. When all documents are uploaded, click **Save and Close.** 

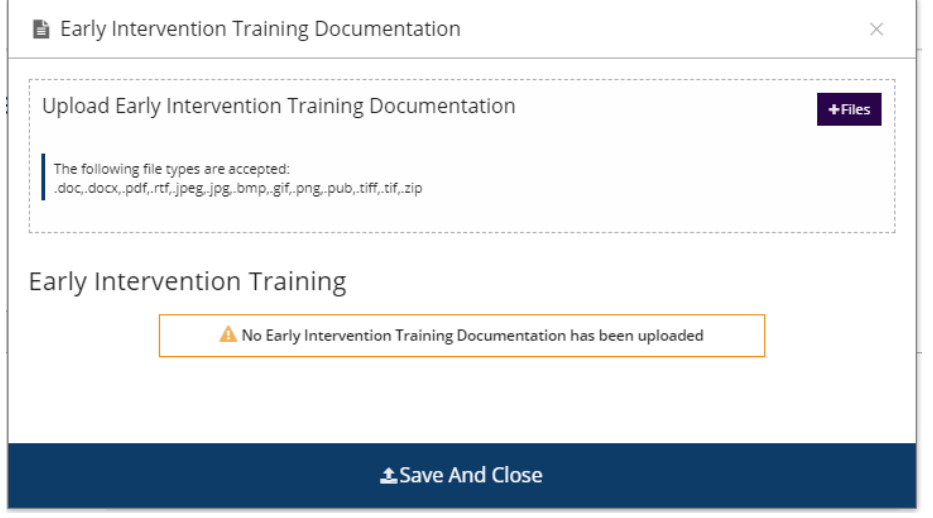

7. Your screen should now show the training event and the number of documents that were uploaded.

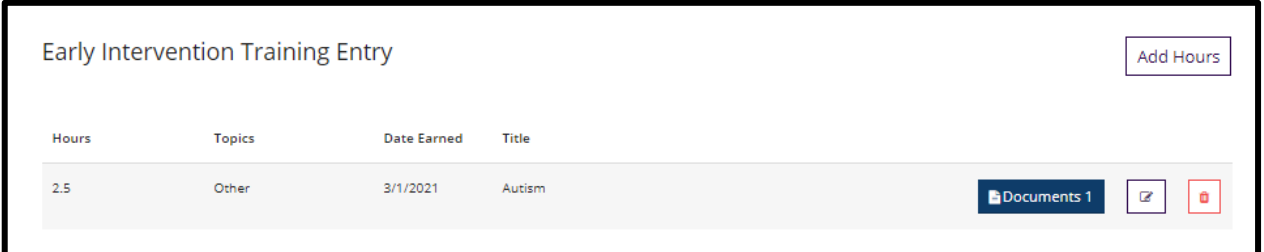